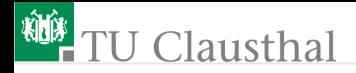

# Informatikwerkstatt, Foliensatz 1 Einführung bis Bitverarbeitung G. Kemnitz

Institut für Informatik, TU Clausthal (IW-F1) 23. Oktober 2023

G. Kemnitz · Institut für Informatik, TU Clausthal (IW-F1) 23. Oktober 2023 1/55

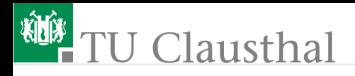

#### Inhalt:

[Entwicklungsumgebung](#page-2-0) [Das erste Programm](#page-8-0) **[Bitverarbeitung](#page-16-0)** [Fallunterscheidung](#page-21-0)

[Auswahlanweisung](#page-24-0) [Automaten und Warteschleifen](#page-26-0) [Aufgaben](#page-34-0) [Zusatzmaterial](#page-42-0)

Schritt-für-Schritt-Anleitungen auf dem Foliensatz:

- Kommunikationskontrolle auf Seite 6
- Das erste Programm auf Seite 11 (bit io1).
- Beispielprogramm mit Bitverarbeitung auf Seite 21 (bit\_io2).

<span id="page-2-0"></span>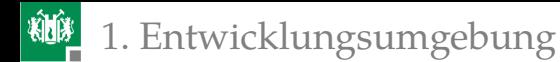

# [Entwicklungsumgebung](#page-2-0)

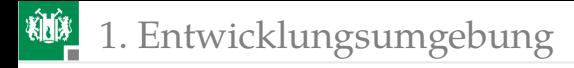

#### Das Versuchsboard

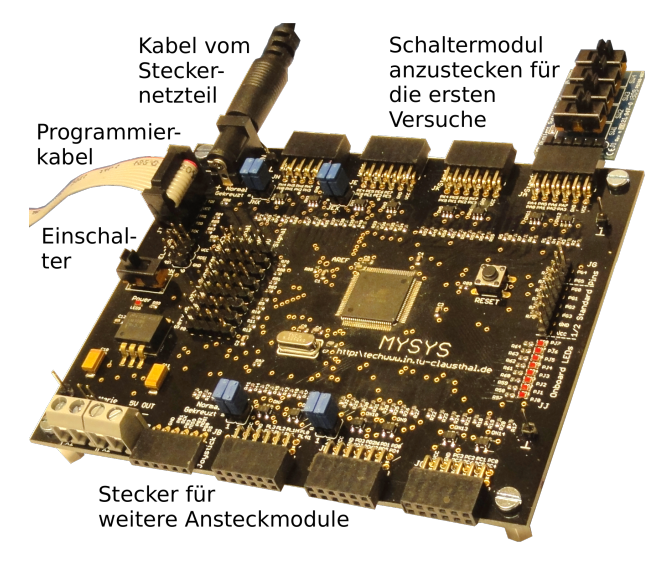

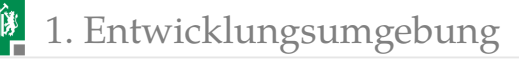

# Inbetriebnahme der Baugruppe

- **Programmieradapter** anstecken.
- Netzteil anstecken (Achtung, nur 5 V-Netzteile verwenden).
- Schaltermodul JA (Port  $A^1$ ) anstecken.

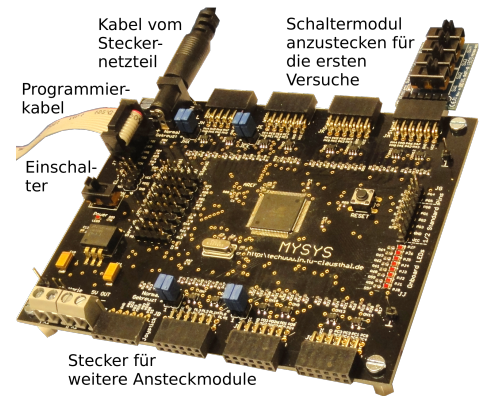

Erst wenn Hardware fertig zusammengesteckt, einschalten.

<sup>1</sup>Oben angesteckt: SW1⇒JA.0, SW2⇒JA.1, SW3⇒JA.2, SW4⇒JA.3. Unten angesteckt: SW1⇒JA.4, SW2⇒JA.5, SW3⇒JA.6, SW4⇒JA.7.

## Kommunikationskontrolle

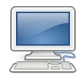

- Rechner unter Windows starten
- Web-Browser (Firefox) öffnen. Foliensatz zum Mitlesen öffnen: techwww.in.tu-clausthal.de/site/Lehre

/Informatikwerkstatt/

- Atmel Studio starten **&**
- Zur Kontrolle, dass der Prozessor richtig angeschlossen und vom System erkannt wird, in Atmel Studio

Tools > Device Programming

auswählen. Nachfolgende Kontrollen vornehmen:

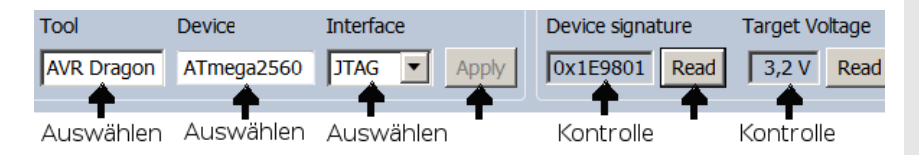

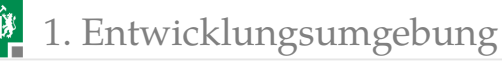

Kontrolle der Sicherungsbits (Fuses)

- Die Sicherungsbits aktivieren Grundfunktionen, z.B. Programmierschnittstellen, Kopierschutz, ...
- Bei Einstellungsfehlern lässt sich der Mikrorechner nicht programmieren, die Programme funktionieren nicht, ...

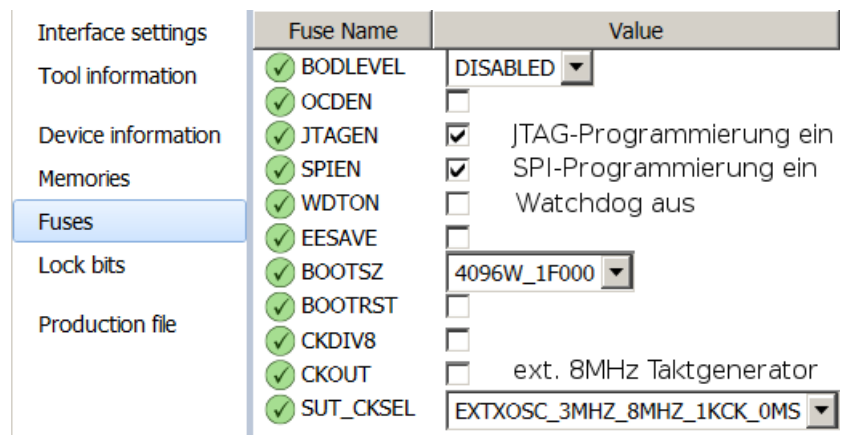

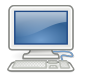

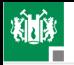

## 1. [Entwicklungsumgebung](#page-2-0)

Unter »Device Information« findet man außer einer Kurzübersicht auch das Datenblatt (Datasheet) des Mikrorechners:

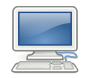

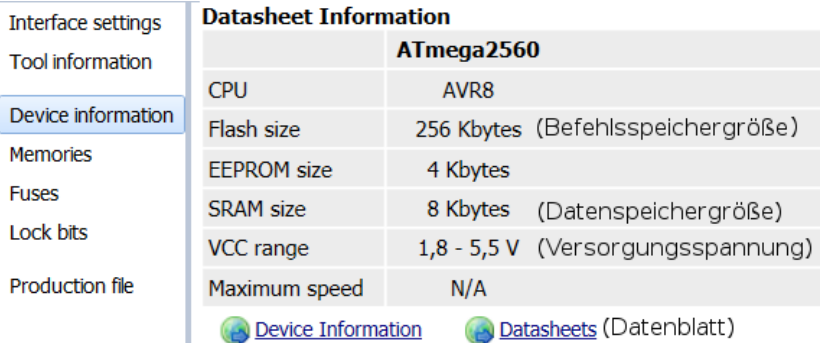

Das Menü »Tools > Device Programming« wird nur zur Kontrolle benötigt, ob der Prozessor über den Programmer erreichbar ist, Spannung hat, der Prozessortyp stimmt, ...

<span id="page-8-0"></span>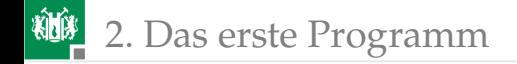

# [Das erste Programm](#page-8-0)

G. Kemnitz · Institut für Informatik, TU Clausthal (IW-F1) 23. Oktober 2023 9/55

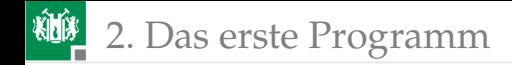

#### Das erste Programm

```
#include <avr/io.h>
int main(){
```
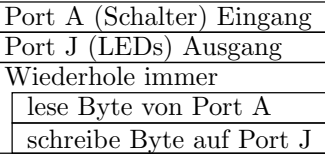

```
DDRA = 0b00000000; // Port A (Schalter) Eingänge
DDRJ = 0b11111111; // Port J (LEDs) Ausgänge
uint8_t a; \frac{1}{2} Variable, 8-Bit positiv
while(1) { // Endlosschleife
 a = PINA; // Lesen der Schalterwerte
 PORTJ = a; // Ausgabe auf die LED
}
```
- **Programmierprojekt anlegen.**
- **Programm eingeben und übersetzen.**
- **Programm laden.** (Hardware zusammenstecken.)
- Programm testen.

}

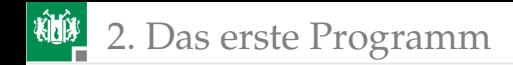

### Projekt einrichten

Neues Projekt anlegen:

```
File > New > Project > GCC C Executable
Project Name: »bit_io1«. Location: H:\Informatikwerkstatt.
Prozessortyp: Atmega2560.
```
**Programmier-Tool / Schnittstelle auswählen:** 

```
Project > bit_io1 Properties (Alt + F7) >
```

```
Tool > AVR Dragon ..., JTAG
```
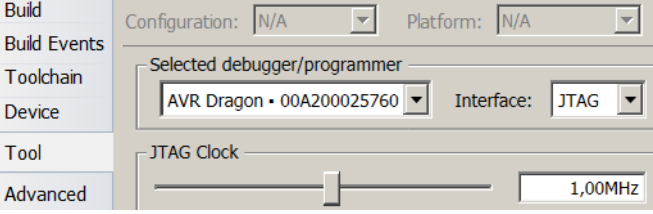

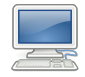

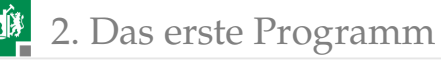

Unter Toolchain die Optimierung für den Übersetzer ausschalten:<sup>2</sup> (»-O1« durch »-O0« ersetzen)

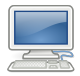

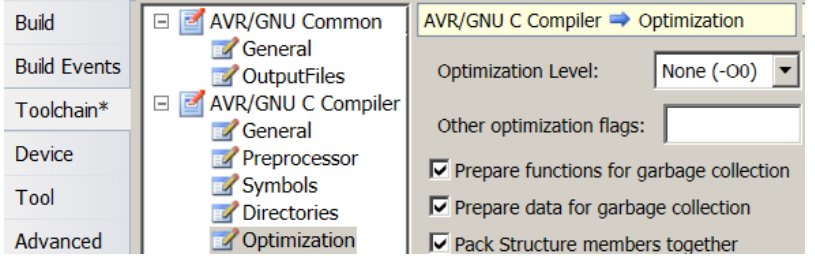

**Zeilennummern einschalten:** 

```
Tools > Options > Text Editor > All languages
```
> Line numbers<sup>√</sup>

**Einstellungen Speichern (Strg + S).** 

<sup>2</sup>Optimiert sonst für das Ein-/Ausgabeverhalten entbehrliche Schritte weg, z.B. das Zwischenspeichern von Variablenwerten im Datenspeicher und Warteschleifen. Optimierte Programme lassen sich nur eingeschränkt im Schrittbetrieb auf Quellcodeniveau testen.

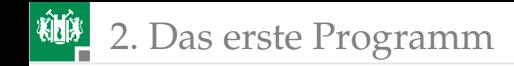

### Programm eingeben

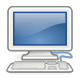

Automatisch erzeugten Programmrahmen vervollständigen $^3$ .

```
#include <avr/io.h>
int main(){
 DDRA = 0 b00000000 ; // Port A (Schalter) Eingänge
 DDRJ = 0b11111111; // Port J (LEDs) Ausgänge
 uint8_t a; \frac{1}{2} Variable, 8-Bit positiv
 while(1) { // Endlosschleife
   a = PINA; // Lesen der Schalterwerte
   PORTJ = a; // Ausgabe auf die LED
  }
}
 Speichern.
 Debugger starten: NII
```
Debug > Start Debugging and Break (Alt+F5).

<sup>3</sup>Das Beispielprogramm befindet sich mit im zip-File auf der Webseite.

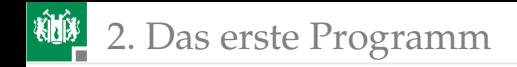

# Debugger-Ansicht

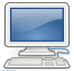

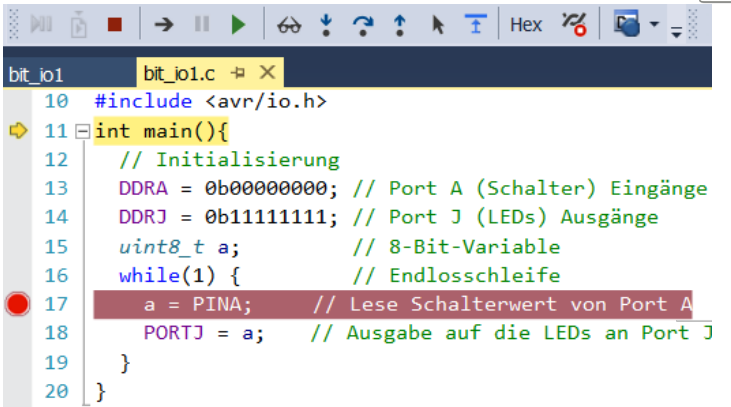

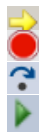

Nächste auszuführende Anweisung. Unterbrechungspunkt (Mouse-Click grauer Rand davor). Schritt abarbeiten und halten.

Fortsetzen bis zum nächsten Unterbrechungspunkt.

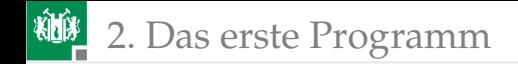

### Beobachtungsfenster öffnen

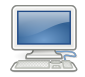

Debug > Windows > IO

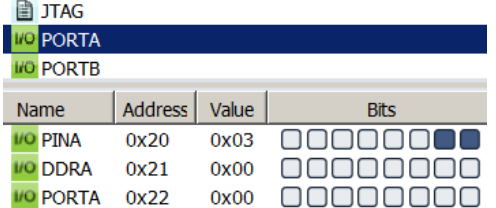

Debug > Windows > Watch > Watch1

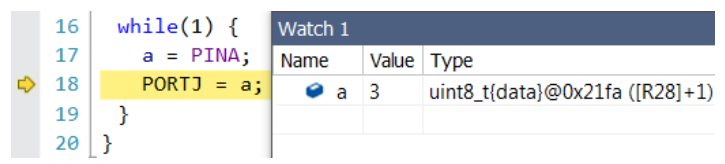

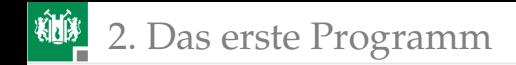

## Programm Testen

Schrittbetrieb:

- Schritt abarbeiten und halten  $($ **.**).
- Werte in »IO« und »Watch 1« kontrollieren.

Test mit Unterbrechungspunkt:

- Unterbrechungspunkt  $\bullet$  setzen<sup>4</sup>.
- Start/Programmfortsetzung mit  $\blacktriangleright$ .
- Werte in »IO« und »Watch 1« kontrollieren.
- Schaltereingabe ändern.

Test ohne Unterbrechung:

- $\blacksquare$  Unterbrechungspunkt  $\lozenge$  löschen.
- Start/Programmfortsetzung mit  $\blacktriangleright$ .
- Schaltereingabe ändern und LED-Ausgabe kontrollieren.

<sup>4</sup>Mouse-Click auf den grauen Rand vor der Anweisung

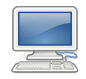

<span id="page-16-0"></span>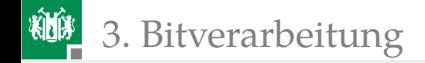

# [Bitverarbeitung](#page-16-0)

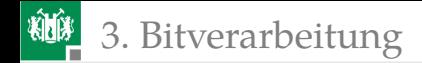

### Bitoperationen

Mikrorechnerprogramme verarbeiten oft einzelne Bits:

- Schaltereingaben, LED-Ausgaben,
- **Motor ein/aus, ...**

Die Bits sind für die Verarbeitung im Prozessor zu Bytes zusammengefasst. C-Vereinbarung für 1-Byte-Variablen:

uint8\_t a, b; //zwei 1-Byte -Variablen

Byte-Werte kopieren:

$$
a = b;
$$

Byte nach rechts oder links verschieben:

 $a = 0b10110111;$  //a: 0b10110111 = 0xB7  $b = a \gg 2$ ; //b: 0b00101101 = 0x2D  $a = b \ll 3$ ; //a: 0b01101000 = 0x68

(0b... – Binärdarstellung; 0x...–Hexadezimaldarstellung).

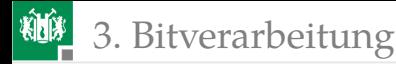

**bitweise Negation:** 

```
a = 0b10110111;
```
 $a = -a$ ;  $/2a$ : 0b01001000

#### bitweises UND (Ergebnis 1, wenn beide Operandenbits 1 sind):

 $a = 0b100111111$  & 0b00111101; //a: 0b00011101

#### **bitweises ODER (Ergebnis 1, wenn mindestens ein Operand 1 ist):**

 $a = 0b10011111 | 0b00111101; // a: 0b10111111$ 

bitweises EXOR (Ergebnis 1, wenn genau ein Operand 1 ist):  $a = 0b10011111 \land 0b00111101; //a: 0b10100010$ 

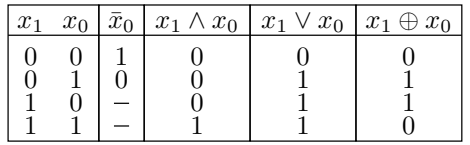

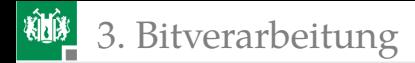

#### Programmieraufgabe: LD0 = SW1  $\land$  SW2

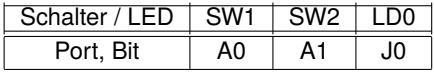

```
#include <avr/io.h>
int main(void)\{DDRA = 0; // Port A (Schalter) Eingänge
 DDRJ = 0xFF; // Port J (LEDs) Ausgänge
 uint8_t a, b, c; // 8-Bit-Variablen
 while(1)a = PINA & 0b01; // a(0) \leq SW1b = PINA & 0b10; // b(1) <= SW2c = b \gg 1; // c(0) \ll b(1)PORTJ=a & c; // LD(0) \leq SN1 & SW2
 }
}
```
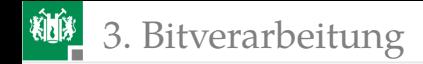

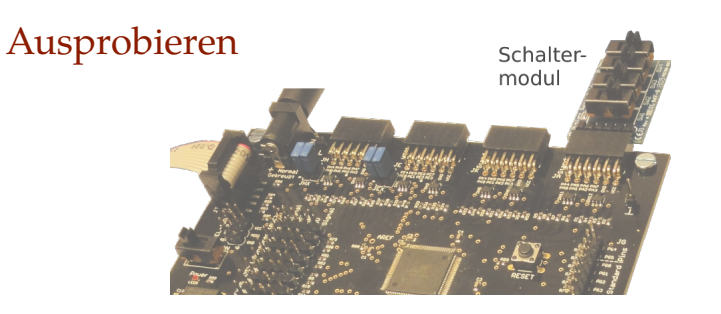

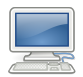

- Spannung abschalten, Schaltermodul an JA belassen.
- Projekt schließen

File > close solution

- Archiv »Programme.zip« von der Webseite laden und auf Laufwerk H: im neu anzulegenden Unterverzeichnis »Informatikwerkstatt« entpacken.
- Projekt »F1-bit\_io2« öffnen, übersetzen, laden, ausprobieren.

<span id="page-21-0"></span>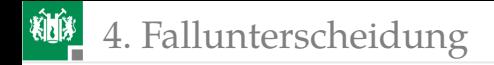

# [Fallunterscheidung](#page-21-0)

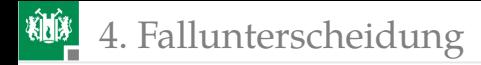

#### Binäre Fallunterscheidungen mit »if« und »else«

```
if (<Bedingung b_1>){
 \leqAnweisungsblock A_1>
}
else if (\leqBedingung b_2>){
 \leqAnweisungsblock A_2>
}
else{
 \leqAnweisungsblock A_3}
```
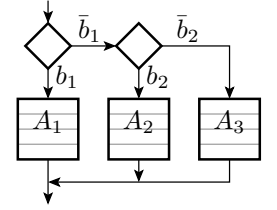

{...} – Zusammenfassung von Anweisungen zu einem Block.  $b_i \in \{\text{falseh}, \text{wahr}\}-\text{Bedingung}, \text{Dartelling durch C-Variablen:}$ 

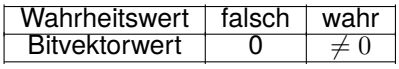

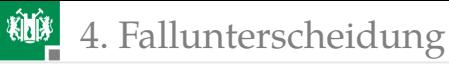

Operatoren mit Wahrheitswerten als Ergebnis:

- Vergleichsoperatoren:  $\langle \cdot, \cdot \rangle = \langle \cdot, \cdot \rangle = \langle \cdot \rangle$  und
- logische Operatoren für Wahrheitswerte: || (logisches ODER), && (logisches UND) und ! (logische Negation).

Beispielprogramm für »LD0 = SW1 ∧ SW2« (PJ.0=PA.0∧PA.1):

```
while(1){
  if ((PINA & 1) & 8 & (PINA & (1 < 1)))PORTJ |= 1; // LD0 einschalten
  else
    PORTJ &= \sim 1; // LD0 ausschalten
 }
```
Schalter und Leuchtdioden sind gut zur Prüfung logischer Operationen geeignet.

<span id="page-24-0"></span>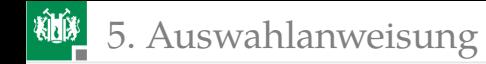

# [Auswahlanweisung](#page-24-0)

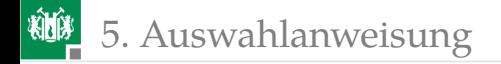

## Auswahlanweisung

```
switch (PINA & 0b1111 ){//SW4 bis SW1
  case 0b0000: PORTJ = 0 b10010001 ;
               break;
  case 0b0001: PORTJ = 0b01110111;
               break;
  case 0b0010: PORTJ = 0b11100110;
               break;
  ...
  default: PORT = 0b10111111;}
```
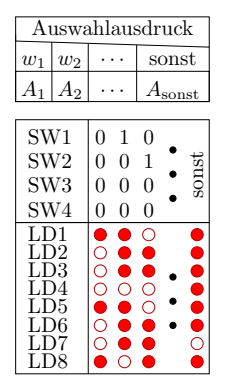

- Die auszuführende Anweisungsfolge reicht von »:« bis »break«.
- Ohne »break« werden auch die Anweisungen des nächsten Auswahlfalls mit abgearbeitet.
- »default« steht für alle anderen Werte.

<span id="page-26-0"></span>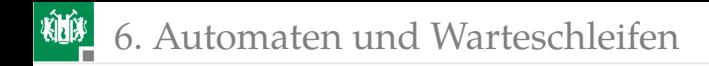

# [Automaten und Warteschleifen](#page-26-0)

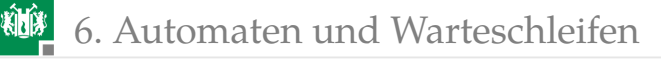

### Funktion und Automat

**Eine Funktion berechnet eine Ausgabe** y aus Eingaben  $x$ :

 $y = f(x)$ 

z.B. die LED-Ausgabe aus Schaltereingaben.

Ein Automat ist ein Berechnungsmodell mit einem zusätzlichen Zustand  $z$ , einer Übergangsfunktion

$$
z_{n+1} = f_{\mathbf{z}}\left(z_n, x_n\right)
$$

und einer Ausgabefunktion:

$$
y_{n+1} = f_{\mathbf{y}}(z_n, x_n)
$$

 $(n -$  Nummer des Berechnungsschritts). Beispielautomat als Graph:

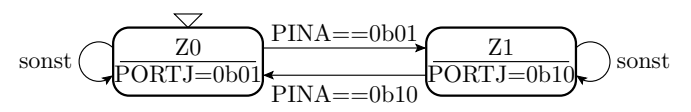

6. [Automaten und Warteschleifen](#page-26-0)

### Automaten- und Operationsablaufgraphen

- Ein Automatengraph beschreibt die Zustände durch Knoten und die Zustandsübergänge durch Kanten.
- Die Ausgabe können den Zuständen oder, wenn sie von der Eingabe abhängen, den abgehenden Kanten zugeordnet sein.

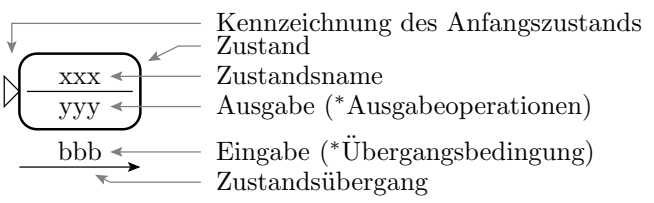

<sup>∗</sup> Erweiterung zur Steuerung von Operationsabl¨aufen

Bei einem Operationsablaufgraphen können die »Ausgaben« auch gesteuerte Operationen und die Übergangsbedingungen aus Operationsergebnissen gebildet werden.

6. [Automaten und Warteschleifen](#page-26-0)

### Vom Automatengraph zum Programm

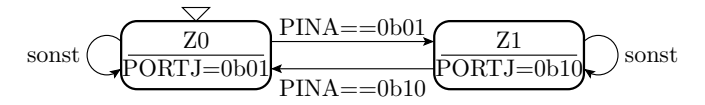

```
#include <avr/io.h>
int main(void) {
 DDRA = \theta; DDRJ = \sim \theta; // Ports initialisieren
 PORTJ = 0b01; // Anfangswert zuweisen
 while (1)\switch (PORTJ & 0b11 ){ // Unterscheidung Zustand
   case 0b01:
    if (PINA == 0b01) PORTJ = 0b10; break;
   case 0b10:
    if (PINA == 0b10) PORTJ = 0b01; break;
   default: PORTJ = 0b01;// bei unzulässigem Zustand
}
}
```
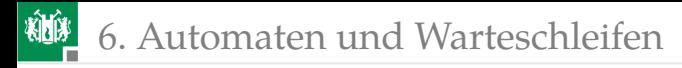

### Warteschleifen

Ein anderer Operationsablauf:

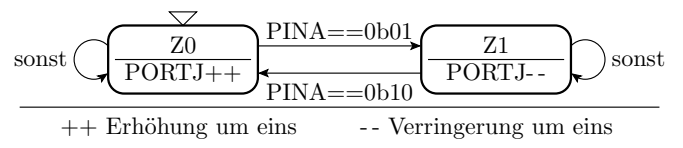

- Die Zeit zwischen zwei Zustandsübergangen beträgt wenige µs.
- Für den Test mit Schaltern und LEDs ist die Dauer der Berechnungsschritte mit einer Warteschleife in den Sekundenbereich zu verlängern.
- Eine Warteschleife ist eine Zählschleife, die Zeit verbraucht und sonst nichts tut, z.B.:

```
for (uint32_t Ct=0; Ct<200000; Ct++); //ca. 250ms
```
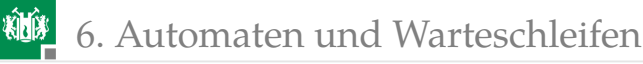

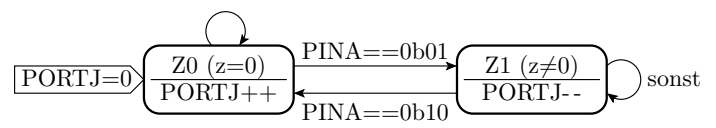

```
#include <avr/io.h>
int main(void)\{DDRA = \theta; DDRJ = \sim \theta; // Ports initialisieren
uint8_t z = 0; \frac{1}{2} zustandsvariable
while (1)\{switch (z){ // Unterscheidung Zustand
  case 0:
   PORTJ ++;
   if (PINA == 0b01) z = 1; break;
  default: // auch für unzul. Zustände
   PORTJ - -;if (PINA == 0 b10) z = 0; break;
 }
 for (uint32_t Ct=0; Ct<200000; Ct++); //ca. 250ms
 }
}
```
6. [Automaten und Warteschleifen](#page-26-0)

### Pseudo-Zufallszahlengenerator

- Pseudo-Zufallsgenerator: Automat, der vom Startzustand aus zylisch eine pseudo-zufällige Zustandsfolge durchläuft.
- Beispiel 8-Bit-Rückgekoppeltes-Schieberegister (LFSR Linear Feeback Shift Register):

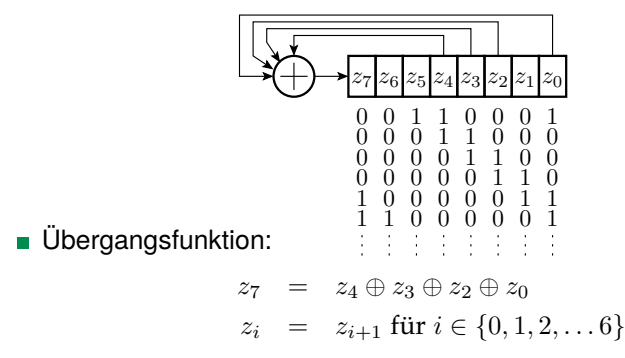

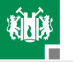

6. [Automaten und Warteschleifen](#page-26-0)

```
0 \t0 \t1 \t1 \t0 \t0 \t00 0 0 0 0 1 1
                                       0 \t0 \t0 \t1 \t0 \t0z_7 | z_6 | z_5 | z_4 | z_3 | z_2 | z_1 | z_0\frac{1}{2}\tilde{0}\tilde{0}0 0 0 1
                                             0 0 0 1 1
                                       0 0 0 0 0 1 1
                                          \tilde{0}0
                                    \tilde{0}\tilde{0}0
                                    1
                                    1 1
...
uint8_t = 0b00110001; // 0x31;while(1){
   z = (z \rightarrow 1) \mid ((z \ll 7) \land (z \ll 5) \land (z \ll 4) \land (z \ll 3)) & (1 \ll 7);
   PORTJ = z; // Ausgabe
   ... // Warteschleife
}
```
Pseudo-Zufallszahlen dienen z.B. als Testeingaben für den Programmtest.

<span id="page-34-0"></span>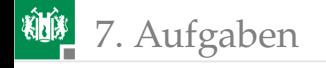

# [Aufgaben](#page-34-0)

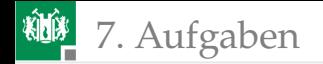

# Aufgaben

Für alle:

- **Handout zum aktuellen Foliensatz noch mal lesen.**
- Schritt-für-Schritt-Anleitungen ausprobieren.
- Vorbereitung auf die Beantwortung der Wiederholungsfragen auf dem nächsten Handout.
- Browser starten: »google techwww«, Informatikwerkstatt, ... und Datenmaterial auf der Web-Seite durchblättern.
- Die weiteren Programmieraufgaben richten sich nach den individuellen Vorkenntnissen.
- Die nachfolgenden Aufgabenstellungen sind Vorschläge, die auch abgewandelt werden dürfen.
- Funktionierende Programme sind dem Betreuer zur Kontrolle der erbrachten Leistungen vorzuführen. Richtwert: je Teilnehmer alle 2 Wochen mindestens eine Aufgabe angemessener Schwierigkeit.

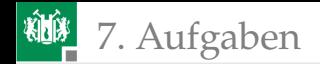

### Aufgabe 1.1: Logik mit Schaltern und LEDs

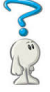

- **1 Schreiben Sie in Anlehnung an das Projekt »bit io2« ein** Programm, dass in der Endlosschleife bei jedem Durchlauf die Schalterwerte an Port A einliest und auf die LEDs an Port J folgende logische Ausdrücke ausgibt:
	- $\blacksquare$  LED0 = SW1 & SW2 & SW3 & SW4
	- $\blacksquare$  LED1 = (SW1 | SW2) & (SW3 & SW4)
	- LED2 = SW1 & (SW2  $\land$  SW3  $\land$  SW4)
	- LED3 bis LED7 selbst wählbare Ausdrücke.
- **2 Zeichnen Sie sich eine Wertetabelle wie auf der nächsten Folie** auf Papier und füllen Sie diese aus.
- <sup>3</sup> Kontrollieren Sie für alle 16 möglichen Schaltereingaben anhand der ausgefüllten Wertetabelle, dass die richtigen Leuchtdioden leuchten.

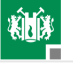

7. [Aufgaben](#page-34-0)

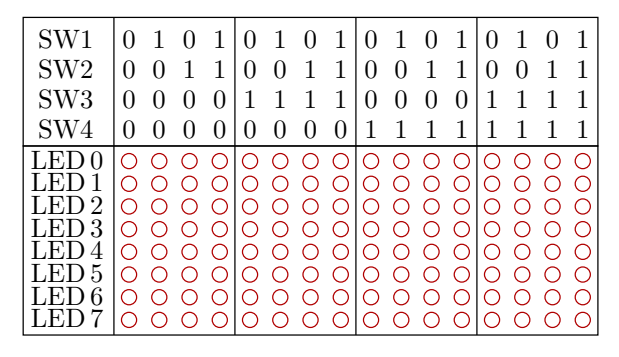

Hinweise:

...

- Entwickeln Sie das Programm LED-weise, d.h. zuerst nur für die Ausgabe auf eine LED. Dann Testen und Fehlerbeseitigung. Dann für die Ausgabe auf zwei LEDs etc.
- Nutzen Sie den Debugger, Schrittbetrieb, Unterbrechungspunkte,

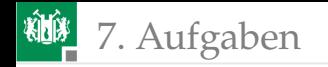

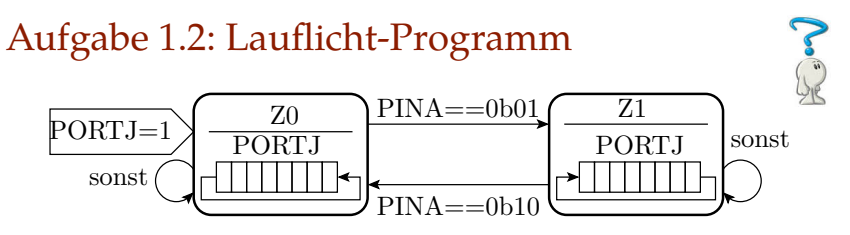

Programmieren Sie den Ablauf zur Erzeugung eines Lauflichts oben:

- Bei Programmstart ist PORTJ mit 1 zu initialisieren.
- Im Zustand Z0 soll auf den LEDs die »Eins« nach links und
- in Zustand Z1 nach rechts rotieren.

Schrittdauer mit Warteschleife auf ≈ 500 ms einstellen.

Hinweis: Eine Anregung für die Programmierung der Rotationen (Verschiebung im Kreis) finden Sie im Beispielprogramm für das rückgekoppelte Schieberegister.

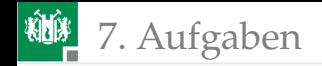

### Aufgabe 1.3: Pseudo-Zufallszahlengenerator

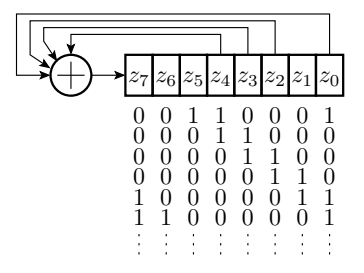

- <sup>1</sup> Schreiben Sie ein Programm, dass ausgehend vom Startwert 0b00110001 mit der Übergangsfunktion des rückgekoppelten Schieberegisters oben mit einem Zyklustakt von ca. 1 s zyklisch alle Zustände durchläuft und an die LEDs an Port J ausgibt.
- **2** Übernehmen Sie die Tabelle auf der nächsten Folie auf Papier und füllen Sie sie aus.

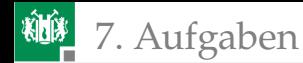

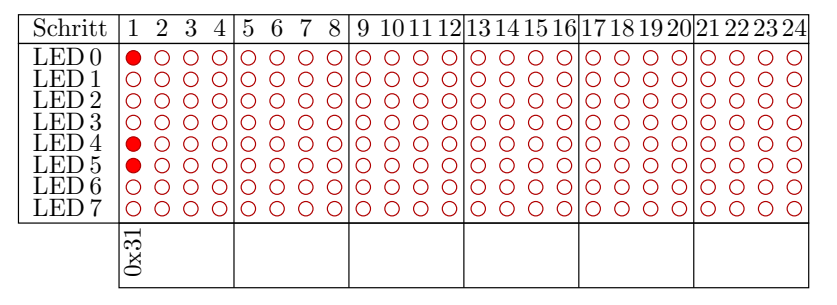

Hinweise:

- Zum notieren der Zustandsfolge bietet sich die Nutzung von Unterbrechungspunkten an.
- Der Automat arbeitet zyklisch. Nach Erreichen des  $\overline{\phantom{a}}$ Anfangszustands 0b00110001 (0x31) wiederholt sich die Zustandsfolge.

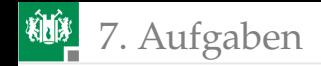

### Aufgabe 1.4: 7-Segment-Decoder (Experten)

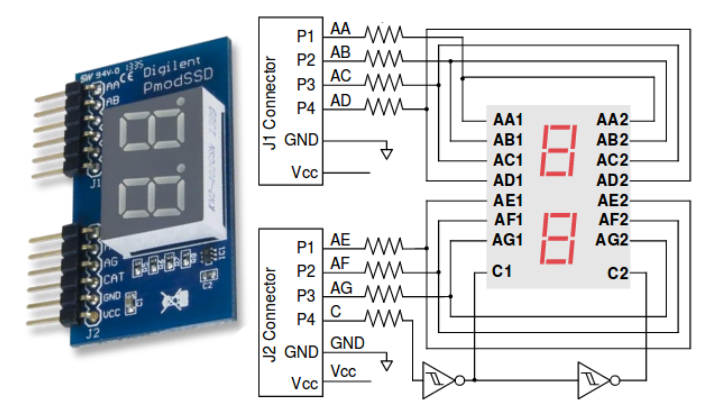

Stecken Sie ein »PmodSSD« (siehe Bild) an zwei benachbarte freie Ports und steuern Sie es so an, das die rechte Ziffer den Hex-Wert der Schaltereingabe an Port A anzeigt.

<span id="page-42-0"></span>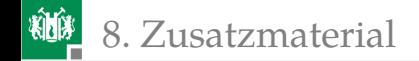

# [Zusatzmaterial](#page-42-0)

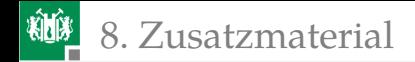

### C-Programmierung

```
// Kommentar bis Zeilenende
/*
 Kommentar über mehrere Zeilen
*/
```

```
// einfügen der Datei io.h aus dem Header -
// Verzeichnis avr. Der Header io.h enthält
// z.B. die Definition von PINA und PORTJ
#include <avr/io.h
```

```
int main()
{
 ... // * Anweisungen , die nacheinander
 ... // auszuführen sind.
}
```
8. [Zusatzmaterial](#page-42-0)

## Aufgabe 1.5: Programm vervollständigen

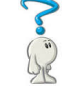

```
#include <avr/io.h>
uint8_t a; //Variablenvereinbarung
int main(){
DDRA = ; //Port A Eingänge
DDRJ = ; //Port J Ausgänge
uint8_t b;
while(...){ //Endlosschleife
 a = \frac{1}{2} ; //Eingabewerte lesen
                  /(a.0=(a.0&a.1)|(a.2&a.3);
                 ; //Ausgabe an Led 0 ohne
} //andere Led's am Port J
} //zu ändern
```
- **1 Was passiert, wenn die Include-Anweisung fehlt?**
- **2** Vervollständigen Sie das Programm.

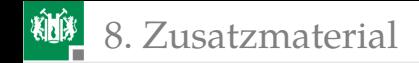

### Lösung

- **1 Compiler meldet DDRB, PINB oder PORTB nicht definiert.**
- **2** Vervollständigtes Programm:

```
#include <avr/io.h>
uint8_t a; //Variablenvereinbarung
int main(){
DDRA = 0 ; //Port A Eingänge
DDRJ = ~0 ; //Port J Ausgänge
 uint8_t b;
 while( 1 ){ //Endlosschleife
 a = PINA ; //Eingabewerte lesen
 a = (a & (a \gg 1)) //a.0=(a \cdot 0 & a \cdot 1) (a \cdot 2 & a \cdot 3)((a \rightarrow > 2) \& (a \rightarrow > 3)):
 PORTJ = (PORTJ&(-1))|(a&1); // Ausgabe an Led 0} //ohne andere Led's am
} //Port J zu ändern
```
8. [Zusatzmaterial](#page-42-0)

## Aufgabe 1.6: Programm vervollständigen

```
#include <avr/io.h>
int main(){
DDRA = // Init. als Eingänge
DDRJ = // Init. als Ausgänge
 ... a; // Vereinbarung 8-Bit-Variable
 while(...){ // Endlosschleife
  ... // Lesen der Eingabe in a
              // EXOR des gelesen mit dem nach
              // recht verschobenen gelesen
              // Wert
              // löschen der Bits 1 bis 7
              // Ausgabe Bit 0 auf PJ.4 (LED5)
 }
}
```
Ergänzung, so dass in einer Endlosschleife an PJ.4 die EXOR-Verknüpfung von PA.0 PA.1 ausgegeben wird.

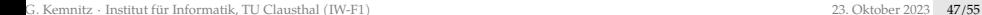

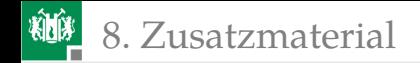

### Lösung

```
#include <avr/io.h>
int main(){
 DDRA = 0x00; // Init. als Eingänge
 DDRJ = 0xFF; // Init. als Ausgänge
 uint8_t a; // Variablenvereinbarungen
  while(1){ //a = PINA; // Lesen der Eingabe in a
   a = (a \rightarrow 1)^a a; // EXOR des gelesen mit dem nach
                // rechtverschobenen gelesen Wert
   a = a & 1; // löschen der Bits 1 bis 7
   PORTJ = a \ll 4; // Ausgabe Bit 0 auf PJ.4 (LED5)
  }
}
```
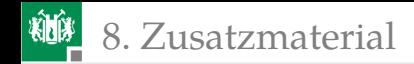

# Aufgabe 1.7: Vor/Rückwärtszähler (Reeng.)

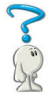

PORTJ++  $PINA==0b01$ PINA==0b10  $\frac{Z_0 (z=0)}{Z_0 (z=0)}$   $\frac{Z_1 (z\neq 0)}{Z_0 (z=0)}$  sonst PORTJ- -  $\overrightarrow{PORTJ=0}$  $\overrightarrow{Z0} \xrightarrow{Z0} \overrightarrow{z=0}$ 

Ergänzen Sie im Programmrahmen auf der nächsten Folie:

- Einstellung der Anschlüsse PA.0 und PA.1 als Eingänge und der von Port J als Ausgänge.
- Schrittfunktion:
	- Anfangszustand nach Programmstart: z=0 und PORTJ=0.
	- Wenn Eingabe PA=0b01: Wechsel nach z=1.
	- Wenn Eingabe PA=0b10: Wechsel nach z=0.
	- Sonst Zustand unverändert.
	- $\blacksquare$  In Z0 wird Port J hoch- und in Z1 runtergezählt.
- Schrittdauer  $\approx 2$  s (Warteschleife).

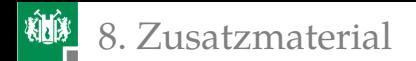

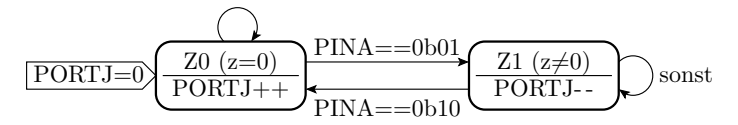

#include <avr/io.h>

... z=0; // Typ? WB: 0 bis 1 ... Ct; // Typ? Zähler 0 .. 400000

```
int main(){
```
- DDRA = ... ; // PA0 und PA1 Eingänge
- DDRJ = ... ; // Port J Ausgänge
- $PORTJ = ...$  ; // Anfangswert 0
- ... { // Endlosschleife
- ... // Übergangsfunktion siehe
- ... // nächste Folie
- } // Welcher Block endet hier?

}

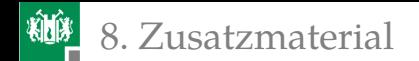

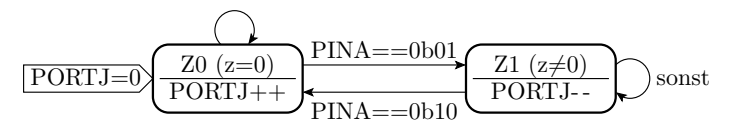

Übergangsfunktion:

} else { // sonst } } }

while(1){  $\frac{1}{2}$  // Endlosschleife if (... ){ // Wenn Zustand Z0 ... ;// Port J hochzählen if (... ) ;// PINA==0b01, Zustand=Z1

... ;// Port J runterzählen if (... ) ;// PINA==0b01, Zustand=Z1

for ( ); // Warteschl. 2s

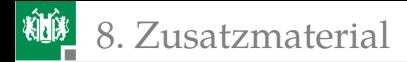

#### Lösung:

```
#include <avr/io.h>
uint8 t z=0int main(){
DDRAM = ~0 x03; // PA0 und PA1 EingängeDDRJ = 0xFF; // Port J Ausgänge
PORTJ = 0; \frac{1}{2} Anfangsausgabewert
while(1){ // Endlosschleife
 if (z == 0) { // Wenn Zustand Z0
  PORTJ++; // Port J hochzählen
  if (PINA&3==1) z=1; // wenn PINA==0b@1, Zustand=Z1
 else { // sonst
  PORTJ --; // Port J runterzählen
  if (PINA&3==2) z=0; // wenn PINA==0b10, Zustand=Z1
 }
 for (u32_t t ct=0; ct<400000; ct++);// Warteschleife
} // Welcher Block endet hier?
} // Welcher Block endet hier?
```
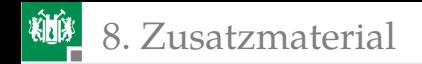

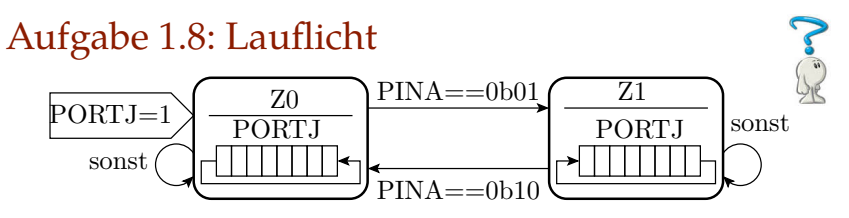

```
#include <avr/io.h>
```

```
int main(){
 if ( ... ) //wenn SW1=1
 else //sonst
 }
}
```

```
... ;//8-Bit Variable a
```
... ;//Port A (Schalter): Eing. ... ;//Port J (Led): Ausgänge while(1){ //Endlosschleife for ( ... );//Warteschleife ... ;//Rotation a links ... ;//Rotation a rechts ... ;//Ausgabe a an die Led

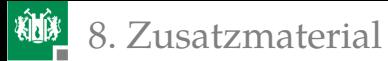

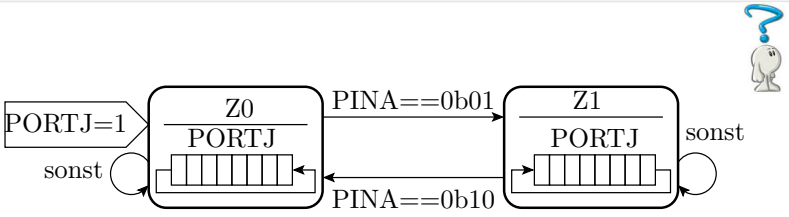

Aufgaben hierzu:

- **1 Testen Sie das Beispielprojekt »bit\_io3«** (nächste Folie).
- **2** Unterschiede zwischen der Ziel- und der Ist-Funktion?
- <sup>3</sup> Korrigieren Sie das Programm.

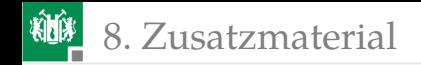

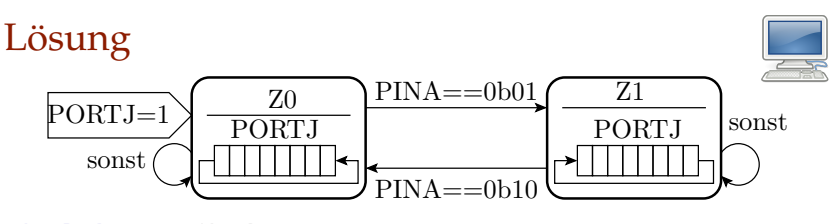

```
#include <avr/io.h>
uint8_t a=1; //8-Bit Ausgabewert
int main(){
DDRA = 0; //Schalter -Port: Eingänge
DDRJ = 0xFF; //LEDs -Port: Ausgänge
while(1){ //Endlosschleife
 for (uint32_t Ct=0; Ct<200000; Ct++); //Warteschleife
 if (PINA & 0b1) //wenn SW1=1
  a = (a \ll 1) (a \gg 7) ; //Rotation links
 else //sonst
  a = (a \rightarrow 1) (a \ll 7) ; //Rotation rechts
 PORTJ = a ; //Augabe}
}
```